사용설명서 추가 언어 r-stahl.com

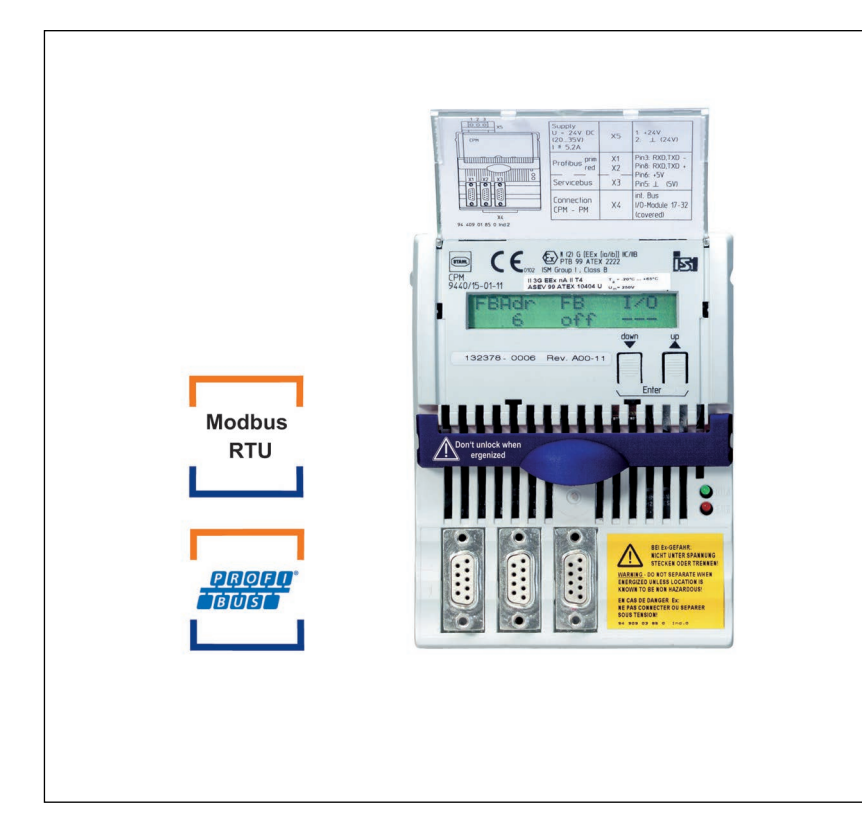

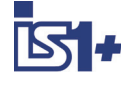

# Zone 2 / Class I, Div. 2 용 CPU & Power 모듈

시리즈 9440/15

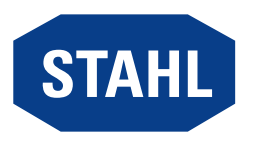

# 목차

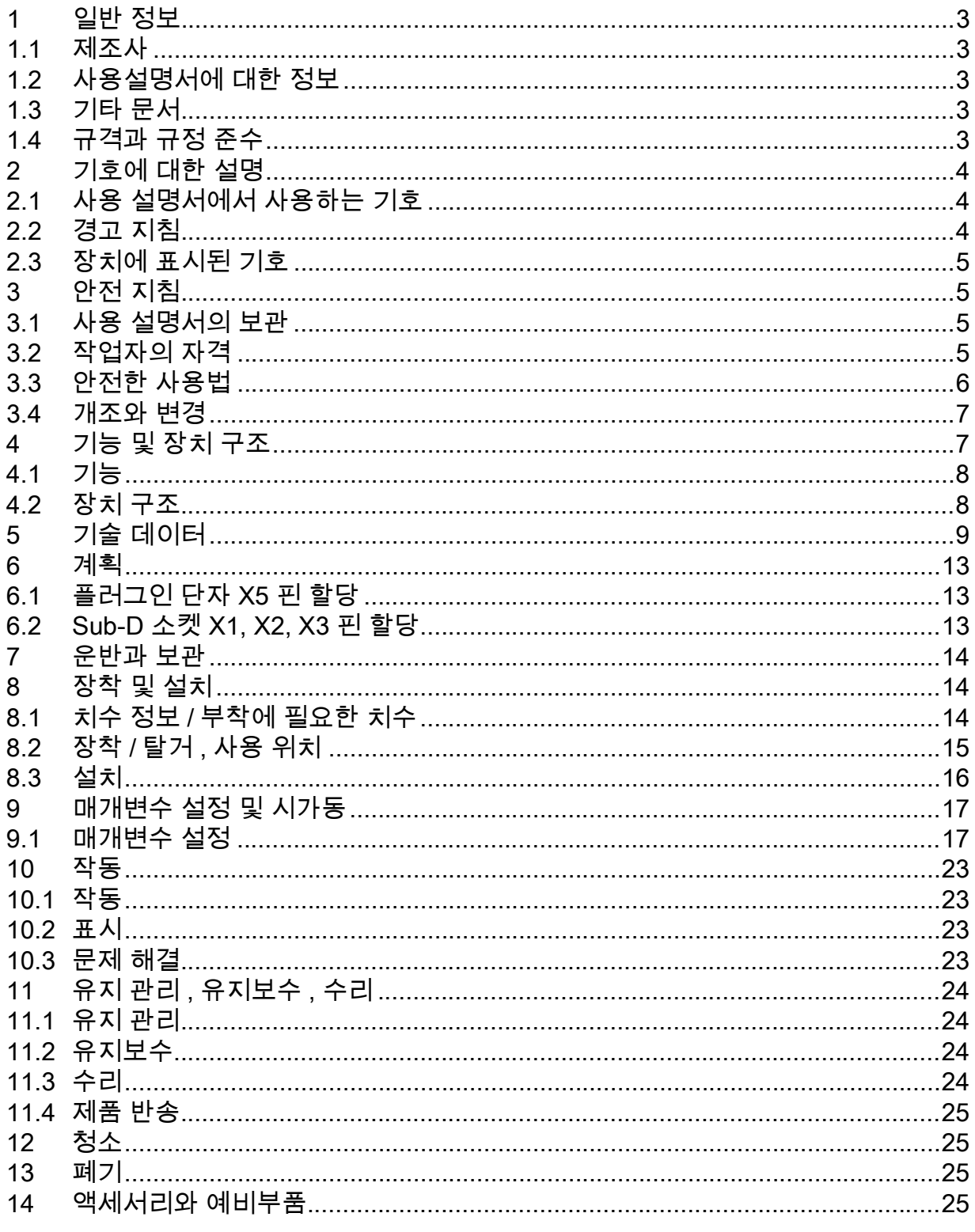

 $\overline{2}$ 

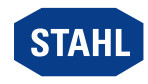

# <span id="page-2-0"></span>1 일반 정보

### <span id="page-2-1"></span>1.1 제조사

R. STAHL Schaltgeräte GmbH Am Bahnhof 30 74638 Waldenburg Germany 전화 : 팩스 : 인터넷 : 이메일 : +49 7942 943-0 +49 7942 943-4333 r-stahl.com info@r-stahl.com

### <span id="page-2-2"></span>1.2 사용설명서에 대한 정보

ID 번호 : 265887 / 9440620310 발행번호 : 2024-03-07·BA00·III·ko·09

작동 설명서 원본은 독일어로 되어 있습니다 . 이 설명서는 모든 법률적 쟁점 사항에서 법적 구속력을 지닙니다 .

### <span id="page-2-3"></span>1.3 기타 문서

- [IS1 + 연결 설명서 \( 다음에서 다운로드 r](https://r-stahl.com)-stahl.com)
- 데이터 시트

• 폭발 위험 영역에서 사용하기 위한 국가 정보 및 문서 (1.4 장 참조 ) [다른 언어로 된 문서는 다음을 참조하십시오 r](https://r-stahl.com)-stahl.com.

### <span id="page-2-4"></span>1.4 규격과 규정 준수

[IECEx, ATEX, EU 적합성 선언서와 기타 국가 인증서는 다음 링크에서 다운로드하실 수](https://r-stahl.com/de/global/support/downloads/)  있습니다 . https://r-stahl.com/en/global/support/downloads/ 적용 영역에 따라 추가적인 이전 관련 정보를 부록으로 첨부할 수 있습니다 .

[IECEx 는 추가로 다음에서 다운로드할 수 있습니다 . https://www.iecex.com/](https://www.iecex.com/)

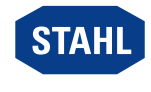

# <span id="page-3-0"></span>2 기호에 대한 설명

### <span id="page-3-1"></span>2.1 사용 설명서에서 사용하는 기호

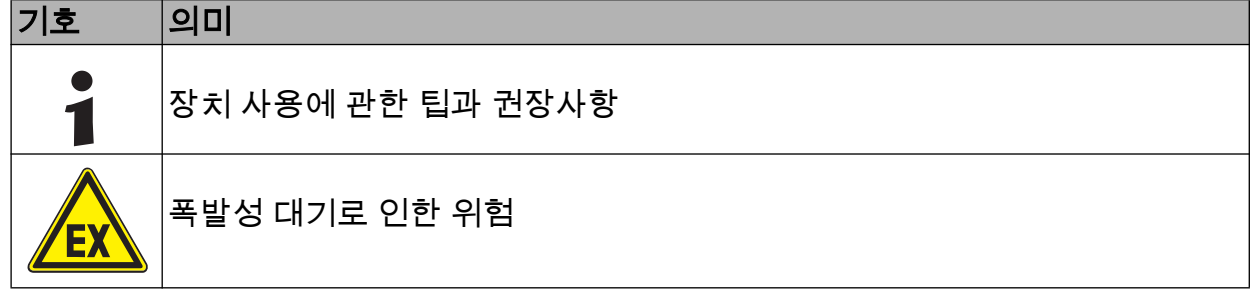

### <span id="page-3-2"></span>2.2 경고 지침

구조적 위험이나 작동 시 위험을 최소화하려면 경고 표지를 반드시 준수하십시오 . 경고 표지는 다음과 같이 구성되어 있습니다 .

- 신호어 : 위험, 경고, 주의, 주의 사항
- 위험 / 피해 종류 및 원인
- 위험의 결과
- 위험 / 피해를 방지하기 위한 조치

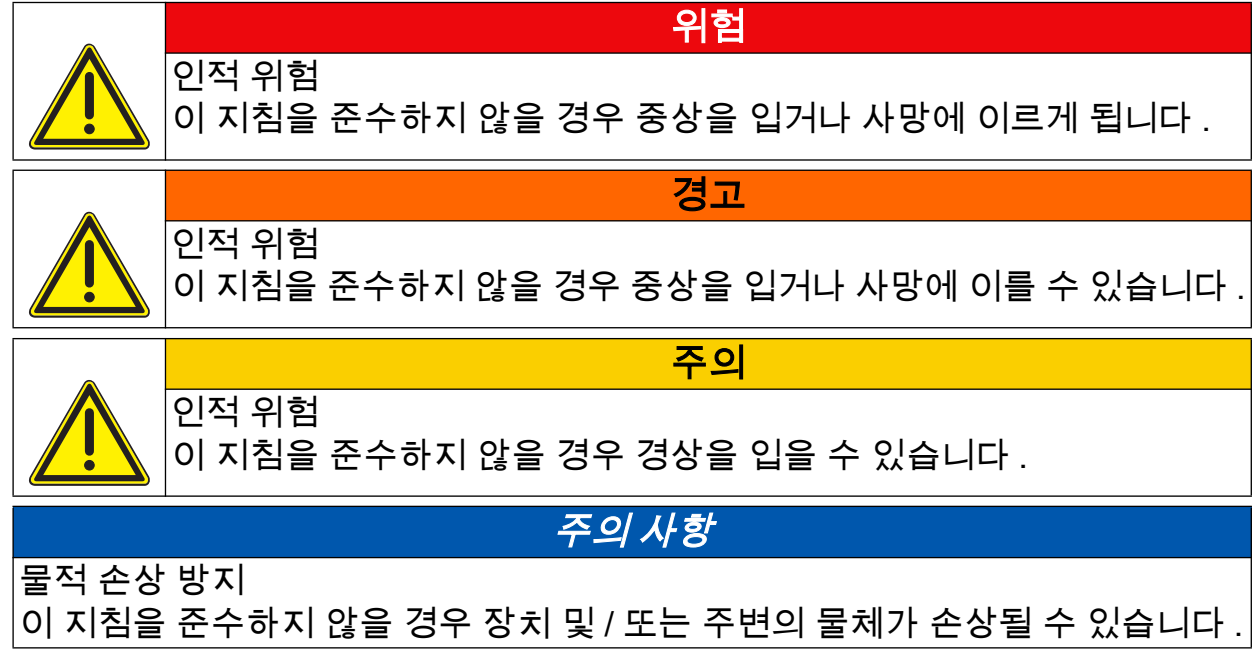

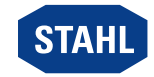

### <span id="page-4-0"></span>2.3 장치에 표시된 기호

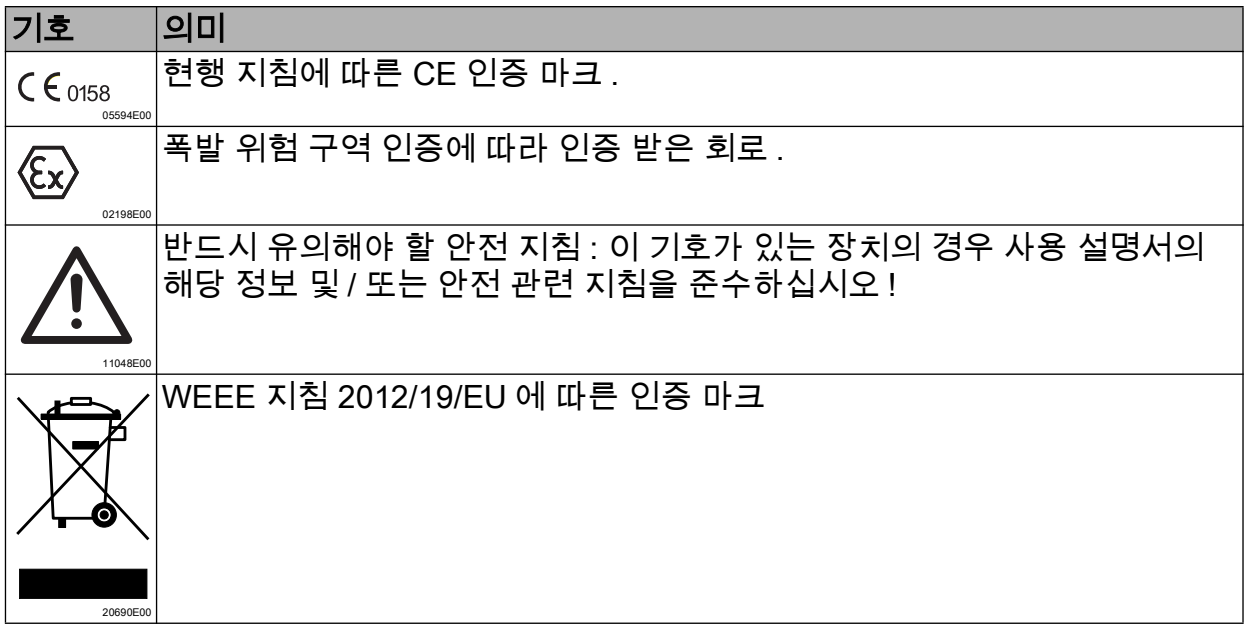

### <span id="page-4-1"></span>3 안전 지침

#### <span id="page-4-2"></span>3.1 사용 설명서의 보관

- 사용 설명서를 주의 깊게 읽으십시오 .
- 사용 설명서를 장치 설치 장소에 보관하십시오 .
- 연결할 장치의 관련 문서와 사용 설명서를 준수하십시오 .

### <span id="page-4-3"></span>3.2 작업자의 자격

이 사용 설명서에 명시된 작업을 위해서는 해당 자격을 갖춘 전문 작업자가 필요합니다 . 이는 특히 다음 부문의 작업에 해당됩니다 .

- 계획
- 장치 장착 / 탈거
- ( 전기 ) 설치
- 시가동
- 유지 관리 , 수리 , 청소

이러한 작업을 실행하는 전문 작업자는 해당 국가 규정과 규격을 포함한 지식 수준을 갖추고 있어야 합니다 .

폭발 위험이 있는 영역에서 작업할 경우에는 추가 지식이 필요합니다 !

- R. STAHL 에서는 다음 규격에 명시된 지식 수준을 권장합니다 .
- IEC/EN 60079-14( 전기 설비의 설계와 선택 및 설치 )
- IEC/EN 60079-17( 전기 설비의 점검과 정비 )
- IEC/EN 60079-19( 장치 수리 , 오버홀 , 재생 )

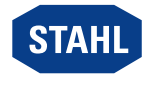

### <span id="page-5-0"></span>3.3 안전한 사용법

#### 조립 전

- 본 사용 설명서의 안전 지침을 읽고 그 내용을 따르십시오 !
- 담당 작업자는 이 사용 설명서의 내용을 완전히 숙지하도록 합니다 .
- 장치는 규정에 부합하는 방식으로 허용된 사용 목적에 한해 사용해야 합니다 .
- 장치의 기술 데이터와 상이한 작동 조건의 경우 반드시
- R. STAHL Schaltgeräte GmbH 에 문의 바랍니다 . • 장치에 손상이 없는지 확인합니다 .
- 당사에서는 이 사용 설명서의 내용을 준수하지 않거나 허용되지 않은 잘못된 장치 사용으로 인해 발생한 피해에 대해 책임을 지지 않습니다 .

### 조립 및 설치 시

- 조립과 설치 작업은 인증을 받은 숙련된 작업자가 실시하도록 합니다 (" 작업자 자격 " 장 참조 ).
- 인증 마크를 근거로 반드시 적합한 구역에 장치를 설치하십시오 .
- 설치와 작동 시 명판에 있는 값 ( 특성값과 정격 작동 조건 ) 과 장치에 부착된 표지판에 유의하십시오 .
- 설치 전에는 장치에 손상이 없는지 확인합니다 .
- Zone 2 에서 사용할 때에는 IEC/EN 60079-0 에 따라 적합한 보호 등급 ( 최소 IP54 이상 ) 을 제공하는 캐비닛이나 보호 인클로저에 장치를 장착해야 합니다 .
- Zone 22 에서 사용할 때에는 IEC/EN 60079-31 에 따라 적합한 보호 등급 ( 최소 IP64 이상 ) 을 제공하는 캐비닛이나 보호 인클로저에 장치를 장착해야 합니다 .
- Zone 22 에서 사용 시 분진이 있는 영역 ( 인클로저로 보호됨 ) 용으로 승인된 인클로저에만 시스템을 설치하여야 합니다 . 설치기사는 예컨대 분진 퇴적이나 허용 온도와 관련하여 IEC/EN 60079-31 의 요구사항이 충족되는지 확인해야 합니다 .
- 인클로저에서 열발생을 고려하고 계산합니다 .
- Class I, Division 2 에서 사용할 때에는 Control Drawing 에 따라 장치를 설치합니다 !
- 오염 등급 1 이나 2 및 과전압 카테고리 I, II 또는 III 의 IEC/EN 60664-1 에 따른 환경의 안전한 영역에서 사용할 경우 설치합니다 .
- Ex i 회로와 함께 사용하는 경우, 보호 등급 IP30에 해당하는 덮개로 비본질 안전 단자를 보호하십시오 . 덮개가 없는 경우 , 장치의 전원이 꺼진 상태에서만 인클로저를 여십시오 .
- 이 모듈은 수직 또는 수평 위치로 BusRail 9494 에만 장착할 수 있습니다 .
- BusRail 9494 의 U 자형 레일은 등전위 본딩과 연결합니다 .

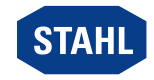

## 시가동 , 유지보수 , 수리

- 시가동과 수리 작업은 인증을 받은 숙련된 작업자가 실시하도록 합니 다 (" 작업자의 자격 " 장 참조 ).
- 시가동 전에는 장치에 손상이 없는지 확인합니다 .
- 이 사용 설명서에 명시된 유지보수 작업만 실행합니다 .
- 정전기 방지를 위해 반드시 젖은 천으로 장치를 닦으십시오 .
- 폭발성 대기에서 모듈의 분해 및 교체 전에 보조 전원장치의 전원을 끄십시오 .

### <span id="page-6-0"></span>3.4 개조와 변경

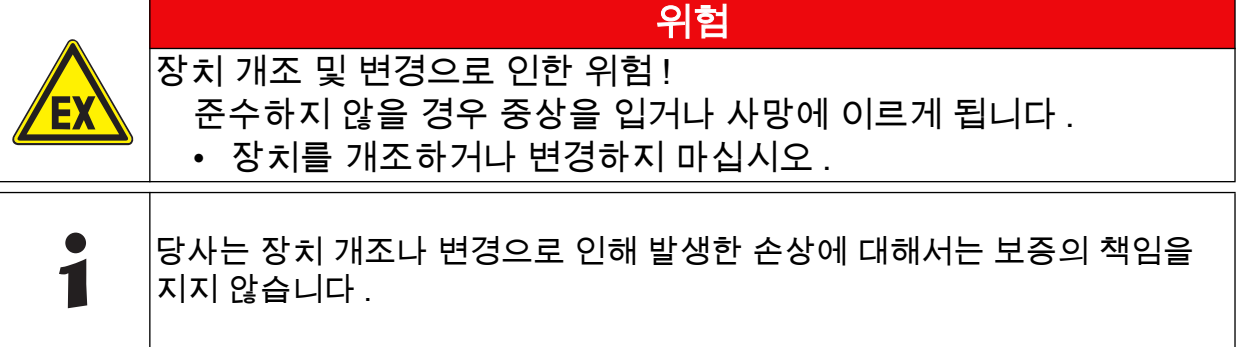

# <span id="page-6-1"></span>4 기능 및 장치 구조

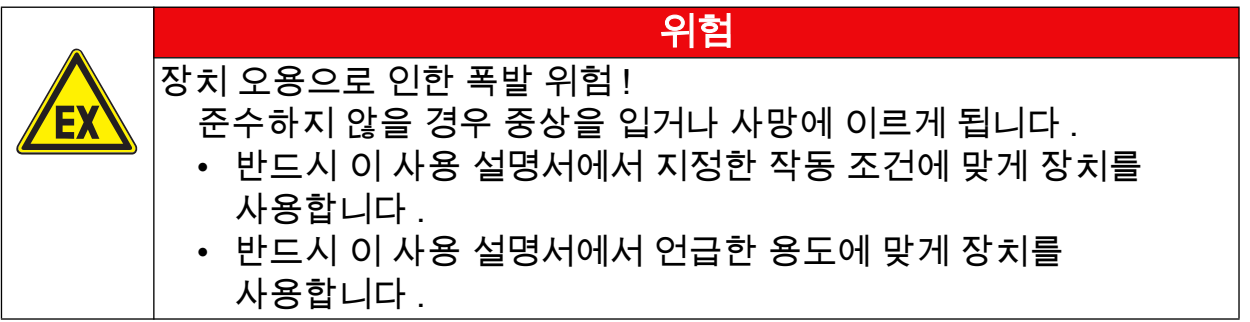

KR<sub>K</sub>

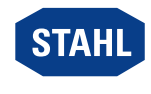

#### <span id="page-7-0"></span>4.1 기능

CPU & Power 모듈 9440/15 는 필드 스테이션을 자동화 시스템과 단일 또는 중복 연결하는 필드버스와 IS1+ 필드 스테이션의 내부 버스 간의 게이트웨이 기능이 있습니다 .

#### 사용 범위

이 장치는 IS1+ 필드 스테이션용으로 제작되었으며 Zone 2 / Class I, Div. 2 또는 Zone 22 의 폭발 위험 영역에 설치할 수 있습니다 .

#### 전원 공급과 통신

이 모듈에는 필드 회로와 I/O 모듈 공급뿐 아니라 자체 전원 공급을 위한 전원공급장치가 들어 있습니다. I/O 모듈의 전기 공급은 BusRail을 통해 이루어집니다. 중복 CPU & Power 모듈 사용 시 I/O 모듈의 전기 공급은 내부적으로 다이오드로 분리된 구조입니다 . 전원공급장치에는 저전압 모니터링 기능이 탑재되어 있습니다 .

I/O 모듈과의 통신은 BusRail 의 어드레스와 데이터 라인으로 이루어집니다 . BusRail 의 내부 데이터버스에 대한 CPU & Power 모듈의 인터페이스는 중복 설계되어 있습니다 .

#### <span id="page-7-1"></span>4.2 장치 구조

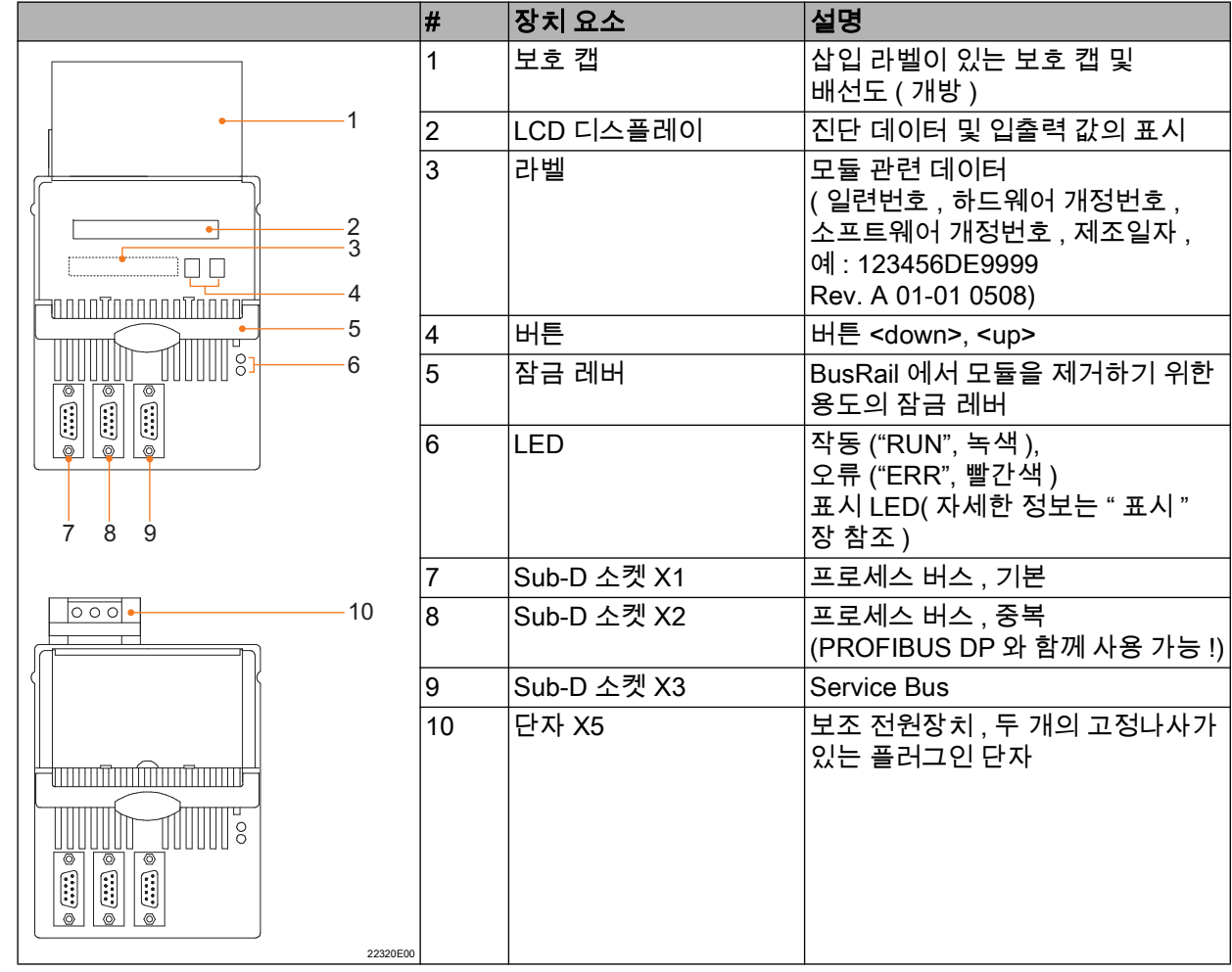

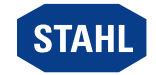

# <span id="page-8-0"></span>5 기술 데이터

#### 방폭

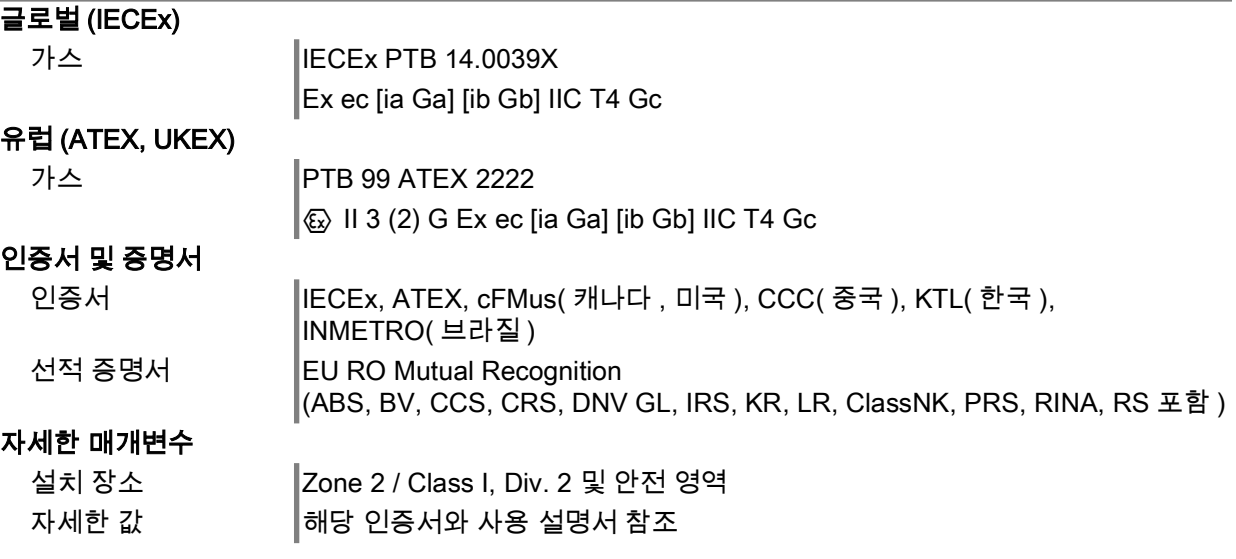

#### 기술 데이터

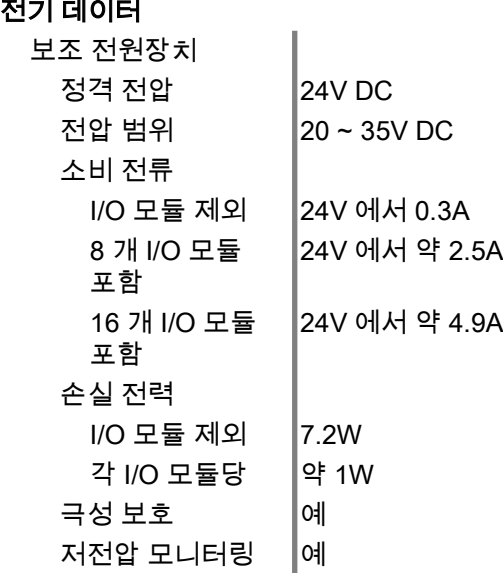

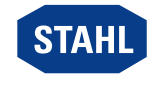

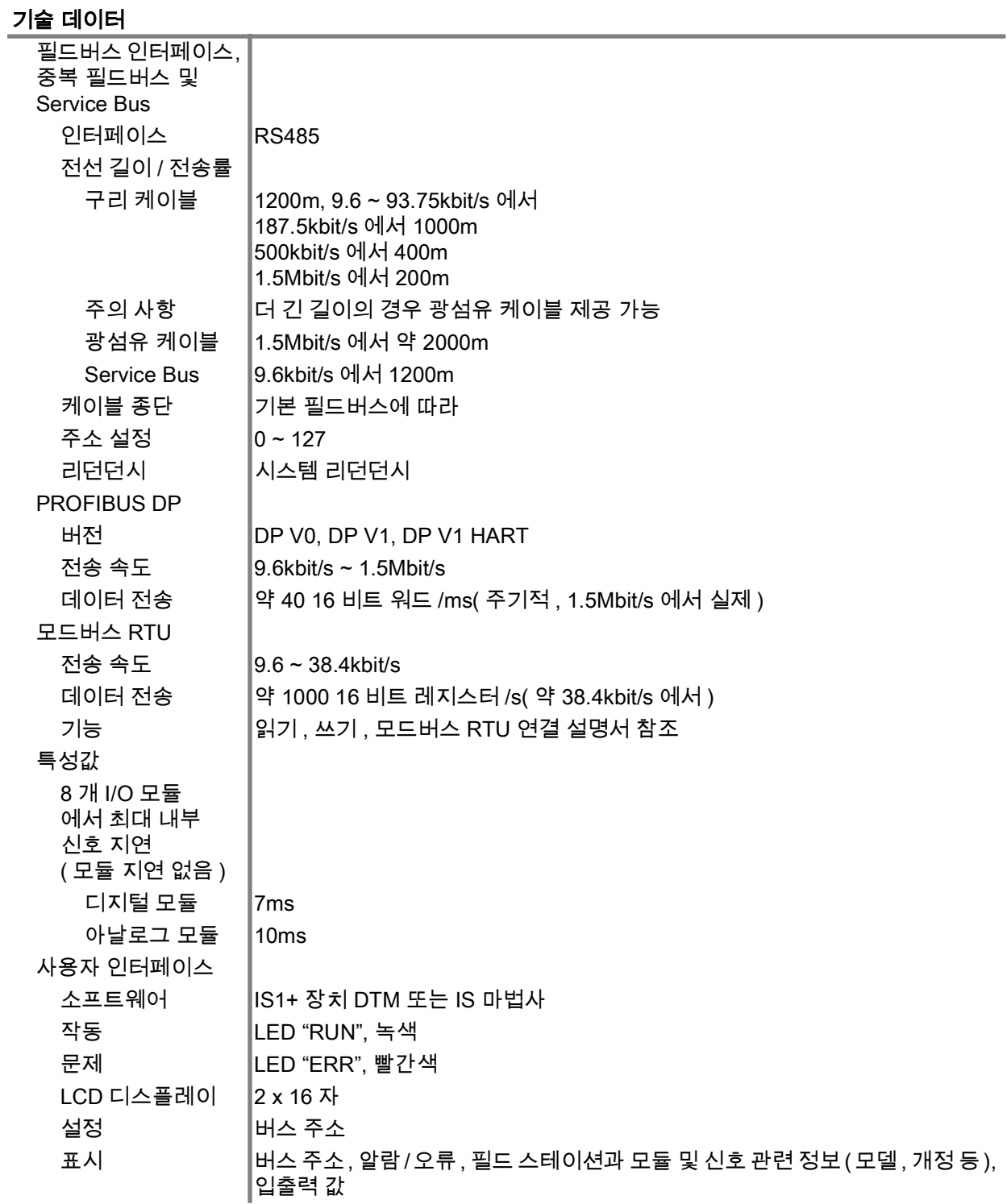

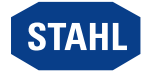

# 기술 데이터

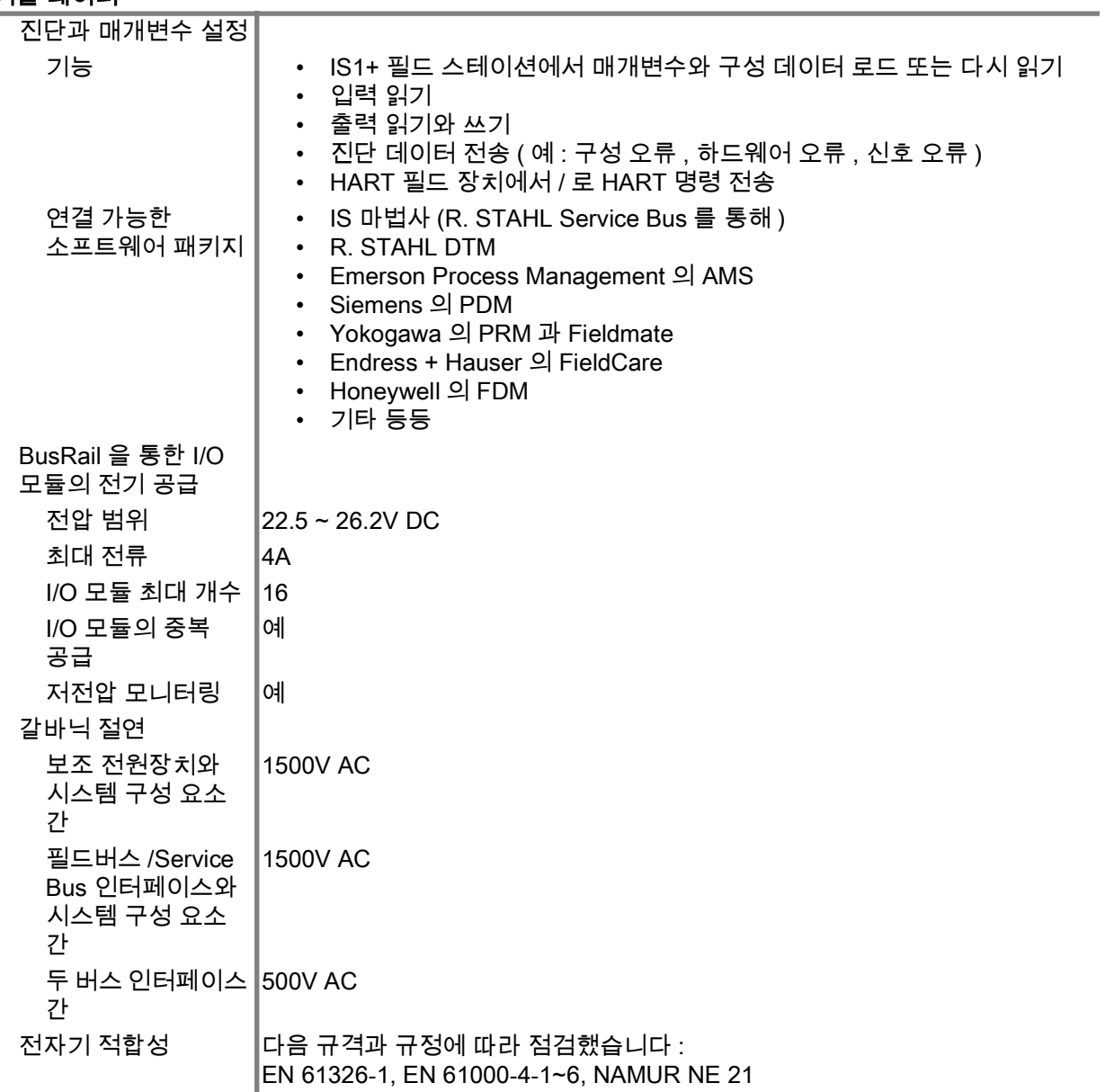

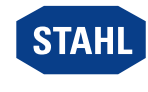

#### 기술 데이터

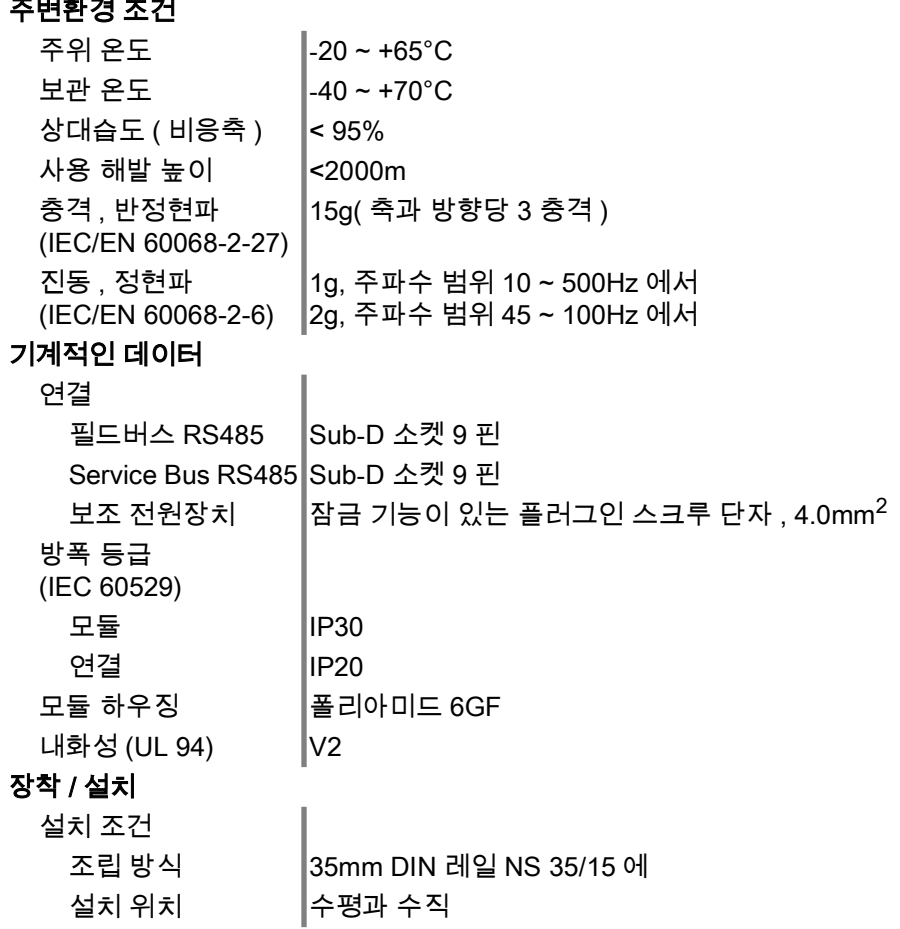

[자세한 기술 데이터는 다음을 참조하십시오 r](https://r-stahl.com)-stahl.com.

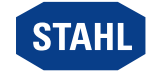

### <span id="page-12-0"></span>6 계획

# 주의 사항

너무 높은 주위 온도로 제어 캐비닛에 설치된 장치의 고장 !

- 준수하지 않을 경우 물적 피해가 발생할 수 있습니다 .
- 제어 캐비닛에 설치된 모든 장치가 항상 허용 온도 범위 내에서 작동될 수 있도록 제어 캐비닛을 설치하고 셋업하십시오 .

프로젝트 계획 시 다음 조건에 유의하십시오 .

- 규정에 맞는 올바른 사용을 위해 반드시 IS1+ BusRail 9494 에 장치 설치 .
- 장치의 작동에 허용된 세 조립 위치 : "BusRail 에 조립 / 분해 " 장 참조 .
- 장치에서 최대 16 개의 I/O 모듈까지 작동할 수 있으며 아날로그 모듈만 사용하는 경우에는 최대 15 개의 I/O 모듈까지 작동할 수 있습니다 .
- 기본 장치는 BusRail 9494 의 첫 번째 슬롯에 장착되어 있어야 합니다 .
- 중복 장치 ( 옵션 ) 는 BusRail 9494 의 두 번째 슬롯에 장착되어 있어야 합니다 .
- BusRail 9494 의 U 자형 레일은 폭발 위험 영역의 등전위 본딩과 연결되어 있어야 합니다 .
- 연결된 보조 전원장치 회로에서는 반드시 전압이 없는 상태에서 작업해야 합니다 .

### <span id="page-12-1"></span>6.1 플러그인 단자 X5 핀 할당

보조 전원장치는 플러그인 단자 X5 를 통해 CPM 모듈에 연결됩니다 ( 모듈 제공 범위에 포함됨 ).

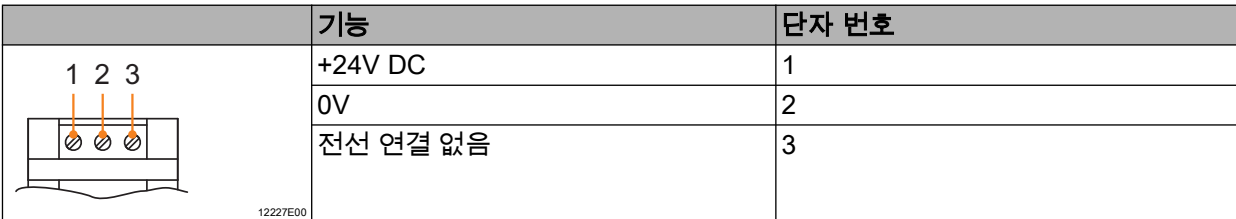

## <span id="page-12-2"></span>6.2 Sub-D 소켓 X1, X2, X3 핀 할당

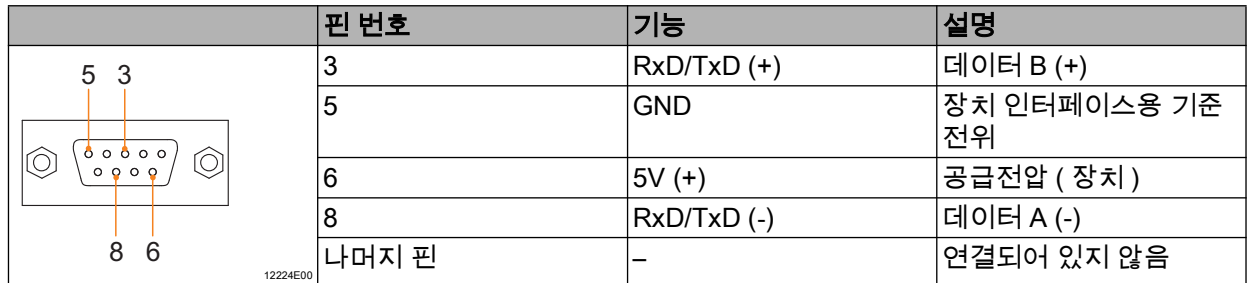

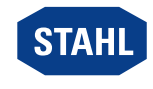

### <span id="page-13-0"></span>7 운반과 보관

- 원래의 포장 상태로만 장치를 운송하거나 보관하십시오 .
- 장치를 건조하고 ( 응측수가 없는 ) 진동이 없는 장소에 보관하십시오 .
- 장치를 떨어뜨리지 마십시오 .

### <span id="page-13-1"></span>8 장착 및 설치

이 장치는 Zone 2 의 가스 폭발 위험 영역과 Zone 22 의 분진 폭발 위험 영역 및 안전한 영역에서 사용하도록 승인받았습니다 .

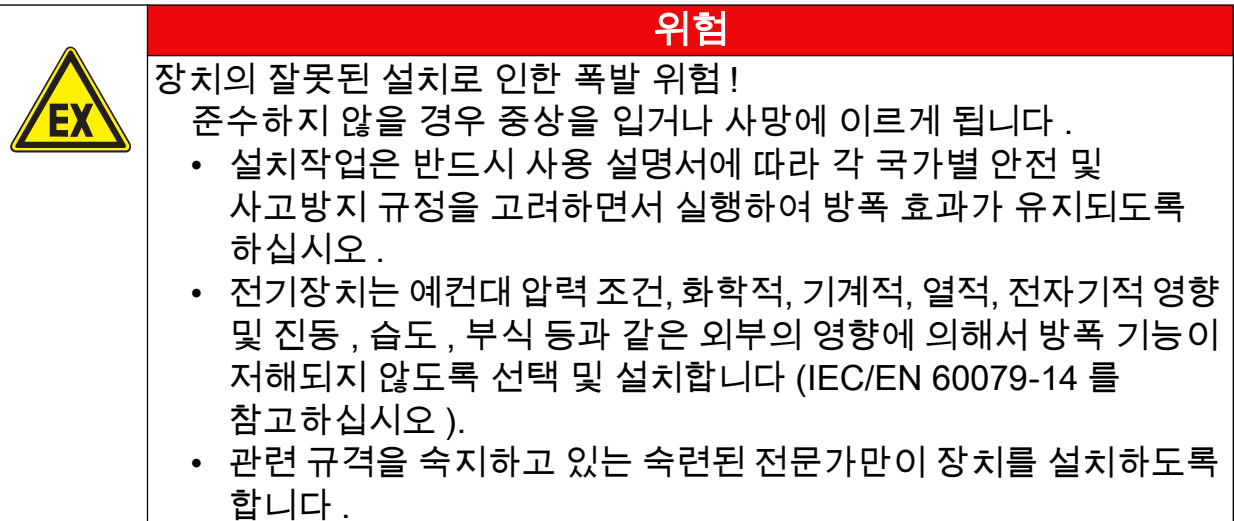

# <span id="page-13-2"></span>8.1 치수 정보 / 부착에 필요한 치수

치수 도면 ( 모든 치수는 mm[ 인치 ] 단위임 ) – 사전 공지 없이 변경될 수 있음

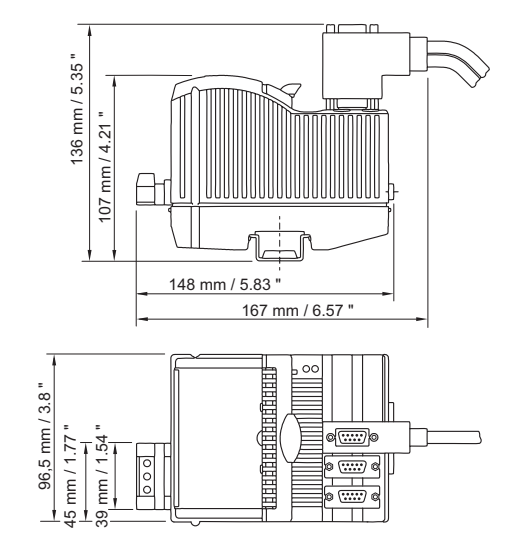

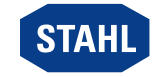

09878E00

# <span id="page-14-0"></span>8.2 장착 / 탈거 , 사용 위치

#### 8.2.1 장착 / 탈거

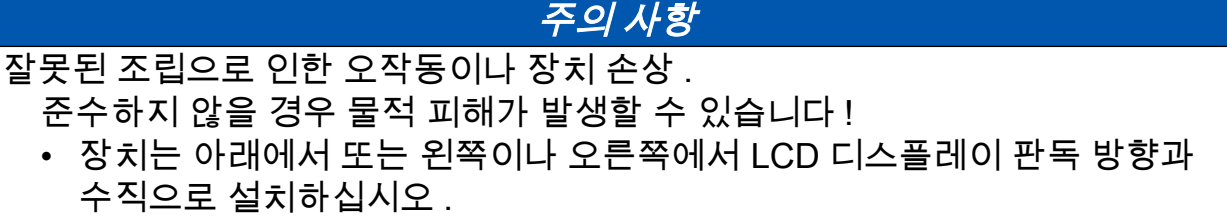

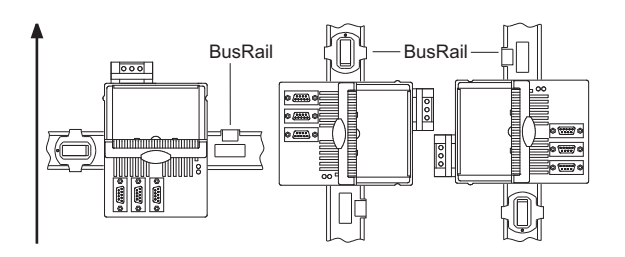

BusRail 에 조립

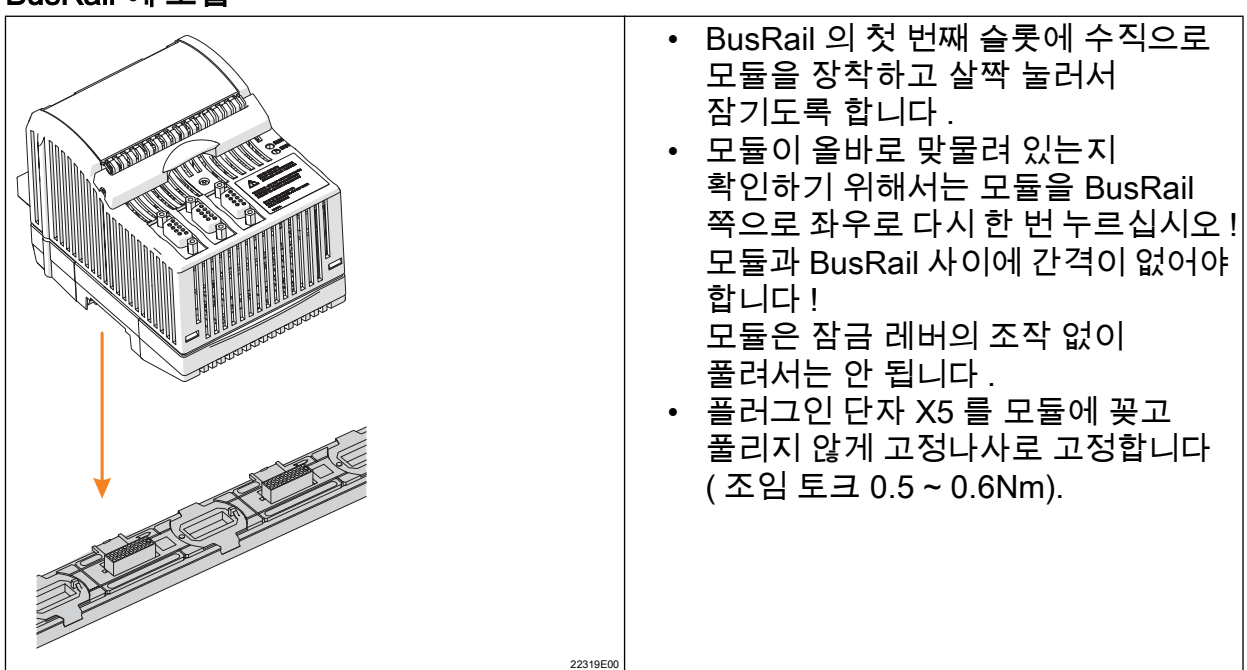

12228E00

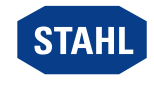

- 8.2.2 분해 / 모듈 교체 전제조건
	- 모듈의 분해 및 교체 전에 유의사항 :
	- 보조 전원장치의 전원을 끄십시오 .

#### 탈거

- 플러그인 단자 X5 의 나사를 풉니다 .
- 플러그인 단자 X5 를 교환할 모듈에서 빼내십시오 .
- Sub-D 소켓에서 필드버스 커넥터를 제거합니다 .
- 모듈의 파란색 잠금 레버를 위로 당겨서 모듈의 잠금을 푸십시오 .
- BusRail 에서 수직으로 모듈을 빼냅니다 .

### 모듈 교체 ( 분해 후 )

- BusRail 의 정해진 슬롯에 수직으로 새 모듈을 장착하고 살짝 눌러서 잠기도록 합니다 .
- 모듈이 올바로 맞물려 있는지 확인하기 위해서는 모듈을 BusRail 쪽으로 좌우로 다시 한 번 누르십시오 . 이때 모듈과 BusRail 사이에 틈새가 없어야 합니다 ! 모듈은 잠금 레버의 조작 없이 풀려서는 안 됩니다 !
- 필드버스를 다시 Sub-D 소켓에 연결합니다 . • 플러그인 단자 X5 를 모듈에 꽂고 풀리지 않게 나사로 고정합니다 ( 조임토크 0.5 ~ 0.6Nm).

### <span id="page-15-0"></span>8.3 설치

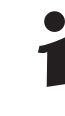

특히 선박 등과 같은 열악한 조건에서 작동 시 설치 장소에 따라 올바른 설치를 위한 추가 조치를 취해야 합니다 . 이에 관한 자세한 정보와 지침은 담당 판매처에 문의 바랍니다 .

#### 8.3.1 보조 전원장치 연결하기

- 보조 전원장치를 단자 X5 에 연결합니다 (6.1 장 참조 ). 보조 전원장치의 정격 전압은 24V DC 입니다 ( 데이터 시트 참조 ).
- 플러그인 단자를 CPU & Power 모듈에서 풀리지 않게 나사로 고정합니다 ( 조임토크 0.5 ~ 0.6Nm).

#### 8.3.2 필드버스 연결하기

- Sub-D 소켓 X1 에 기본 필드버스를 연결합니다 .
- 필요하면 Sub-D 소켓 X2 에 중복 필드버스를 연결합니다 (PROFIBUS DP 와 함께 사용 가능 !).
- Sub-D 커넥터를 풀리지 않게 나사로 고정합니다 ( 조임토크 0.5 ~ 0.6Nm).

#### 8.3.3 Service Bus 연결

- Sub-D 소켓 X3 에 Service Bus 를 연결합니다 .
- Sub-D 커넥터를 풀리지 않게 나사로 고정합니다 ( 조임토크 0.5 ~ 0.6Nm).

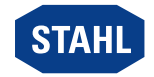

# <span id="page-16-0"></span>9 매개변수 설정 및 시가동

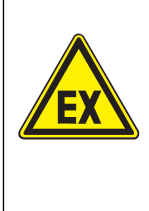

잘못된 설치로 인한 폭발 위험 !

준수하지 않을 경우 중상을 입거나 사망에 이르게 됩니다 .

• 장치를 가동하기 전에 올바로 설치했는지 점검하십시오 .

위험

• 국가별 규정을 준수하십시오 .

시가동 전에 다음 사항을 확인해야 합니다 .

- 장치의 규정에 맞는 설치 .
- 라인의 올바른 연결 .
- 장치나 연결선에 손상이 없는지 확인 .
- 단자에 나사가 제대로 안착되어 있는지 점검 . 올바른 조임토크 : 0.5 ~ 0.6Nm.

#### <span id="page-16-1"></span>9.1 매개변수 설정

CPM 및 연결된 I/O 모듈의 매개변수 설정과 시가동은 자동화 시스템과 Service Bus( 옵션 ) 를 통해 이루어집니다 . CPM 의 필드버스 주소만 모듈에서 직접 설정해야 합니다 . 버튼이 있는 LCD 디스플레이를 통해 다음이 가능합니다

- 장치의 필드버스 주소 설정
- 장치 및 BusRail 에 설치된 I/O 모듈에 관한 정보 표시 (" 디스플레이 " 장 참조 ).

#### 9.1.1 LCD 디스플레이

### 특정 모듈의 디스플레이로 전환

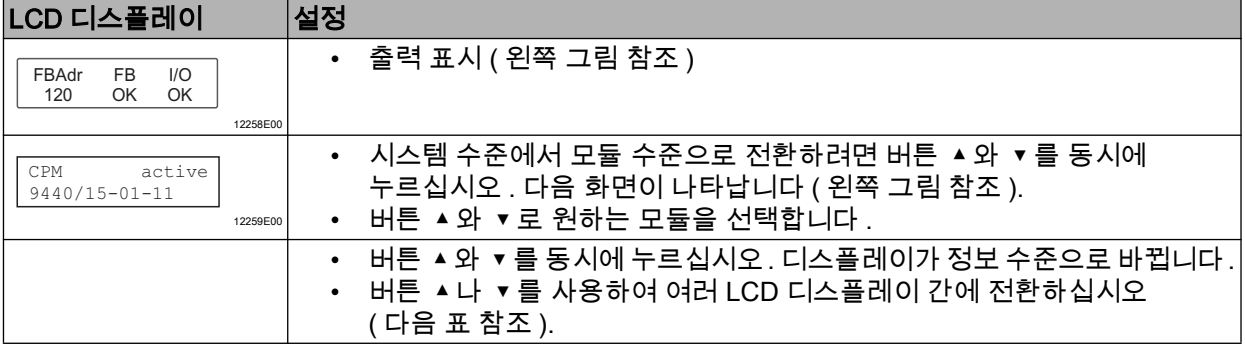

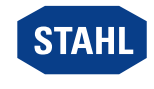

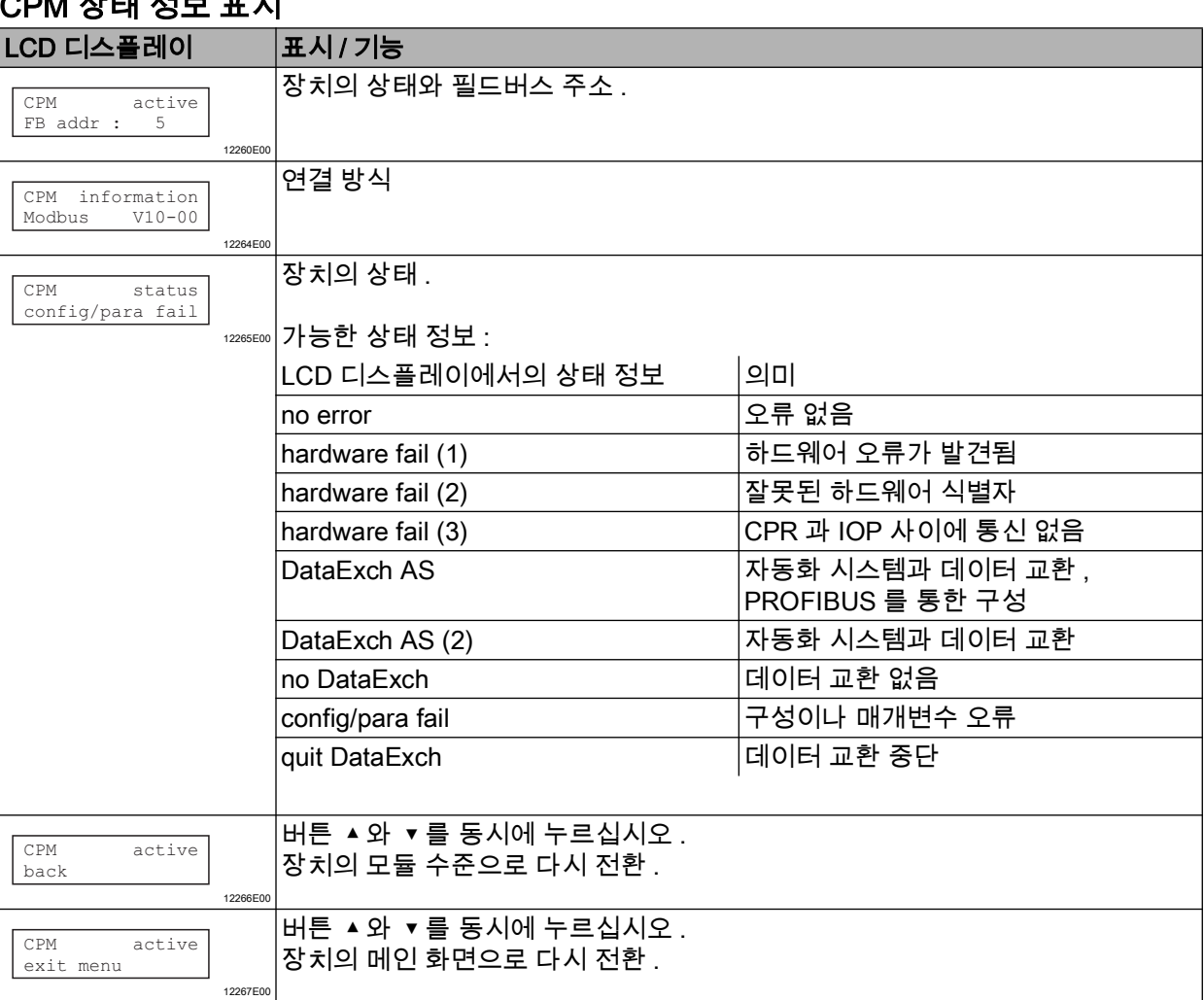

## CPM 상태 정보 표시

# 특정 모듈의 디스플레이로 전환

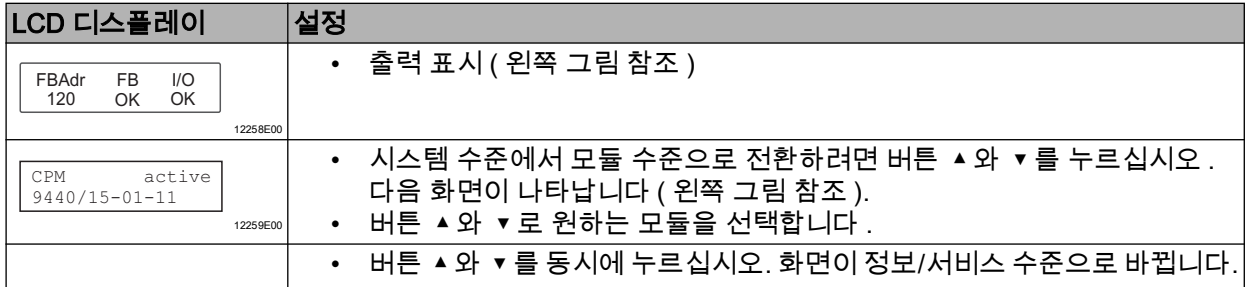

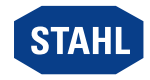

### I/O 모듈의 상태 정보 표시

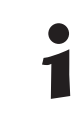

다음 화면은 모든 I/O 모듈에 있어 동일한 구조입니다 .

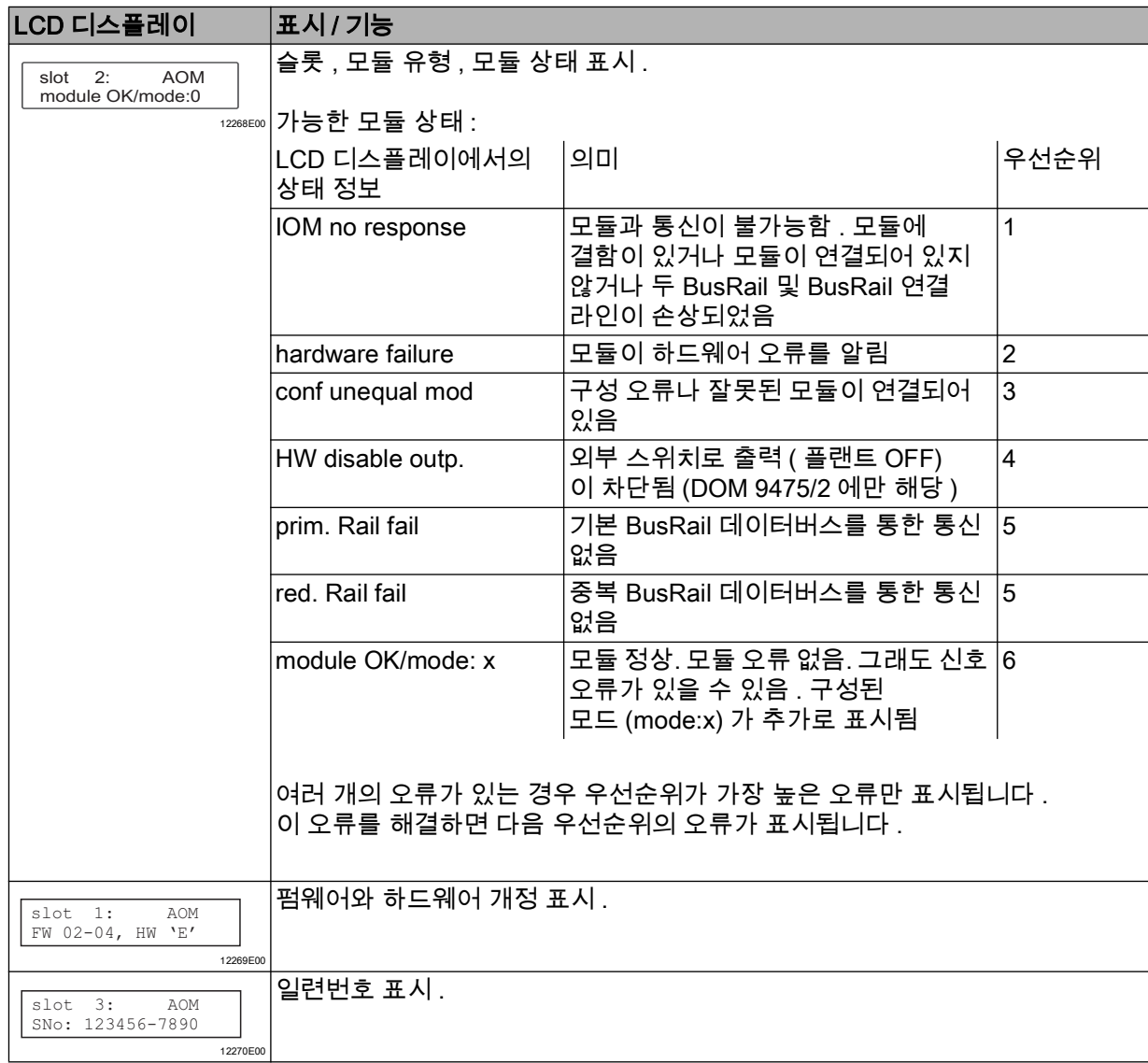

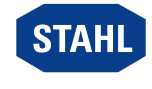

#### 디지털 모듈

일반 표시에 추가로 디지털 모듈에서는 다음 표시가 있습니다 .

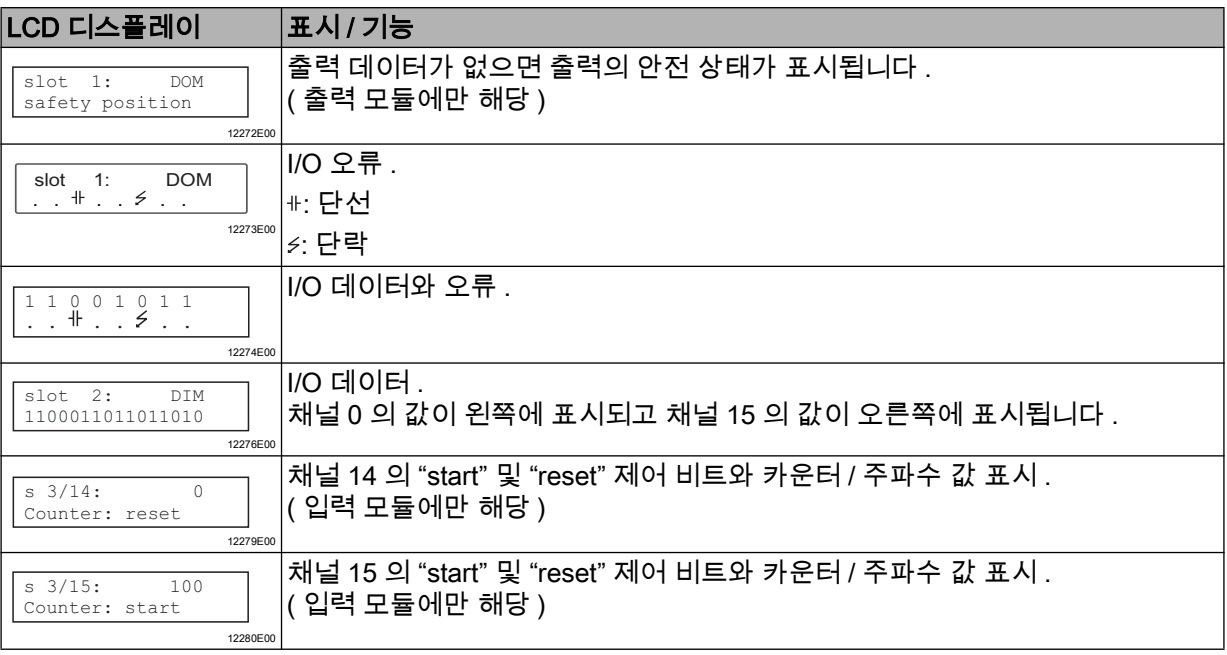

#### 아날로그 모듈

일반 표시에 추가로 아날로그 모듈에서는 다음 표시가 있습니다 . 표 참조 . 모듈 9468 에서 HART 사용 시 추가 메뉴 항목이 있습니다 ("HART 가 있는 아날로그 모듈 " 참조 ).

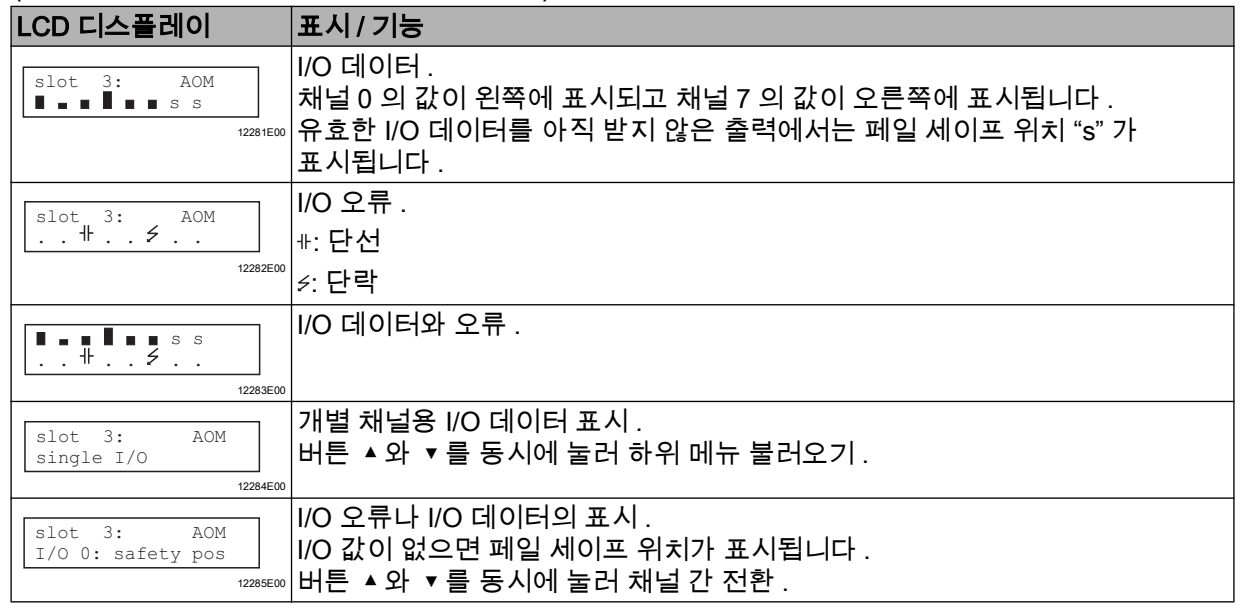

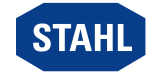

### HART 가 있는 아날로그 모듈

HART 모듈 9468 의 경우 HART PV 가 표시될 수 있습니다 .

하위 메뉴는 HART PV의 전송을 위한 아날로그 모듈이 구성되어 있을 때에만 표시됩니다. 구성된 HART PV 만 표시됩니다 .

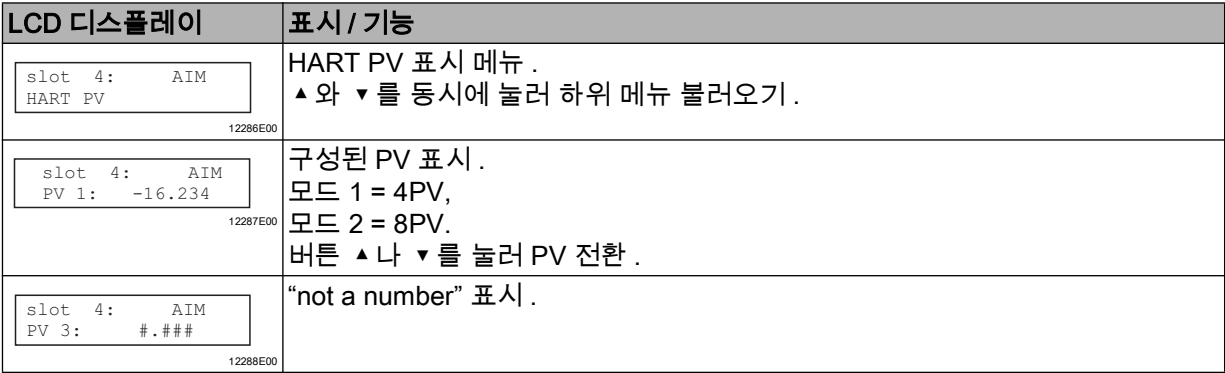

#### 온도 입력 모듈

일반 표시에 추가로 온도 입력 모듈에서는 다음 표시가 있습니다 .

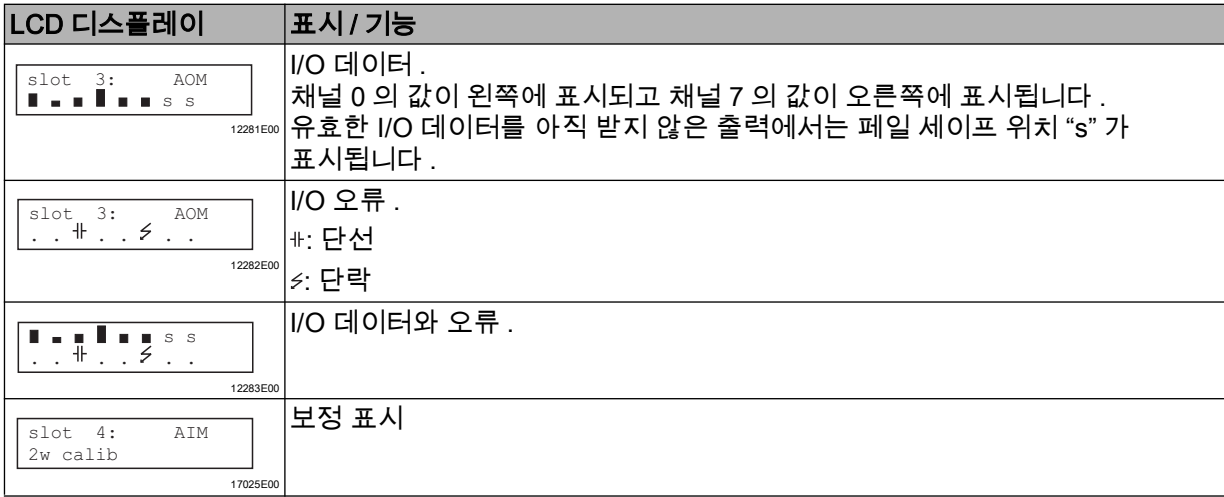

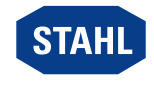

#### 9.1.2 StartUp

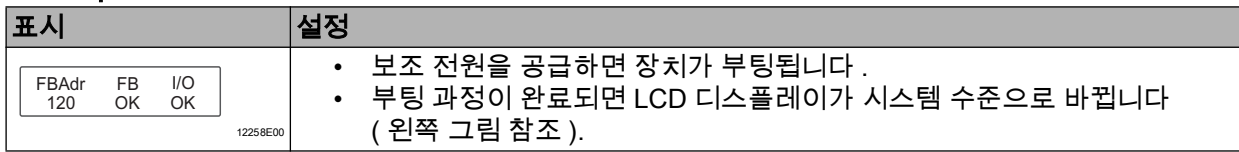

### 9.1.3 필드버스 주소 설정

 $\blacksquare$ 

장치가 데이터 교환 상태에 있지 않을 때에만 필드버스 주소 설정이 가능합니다 .

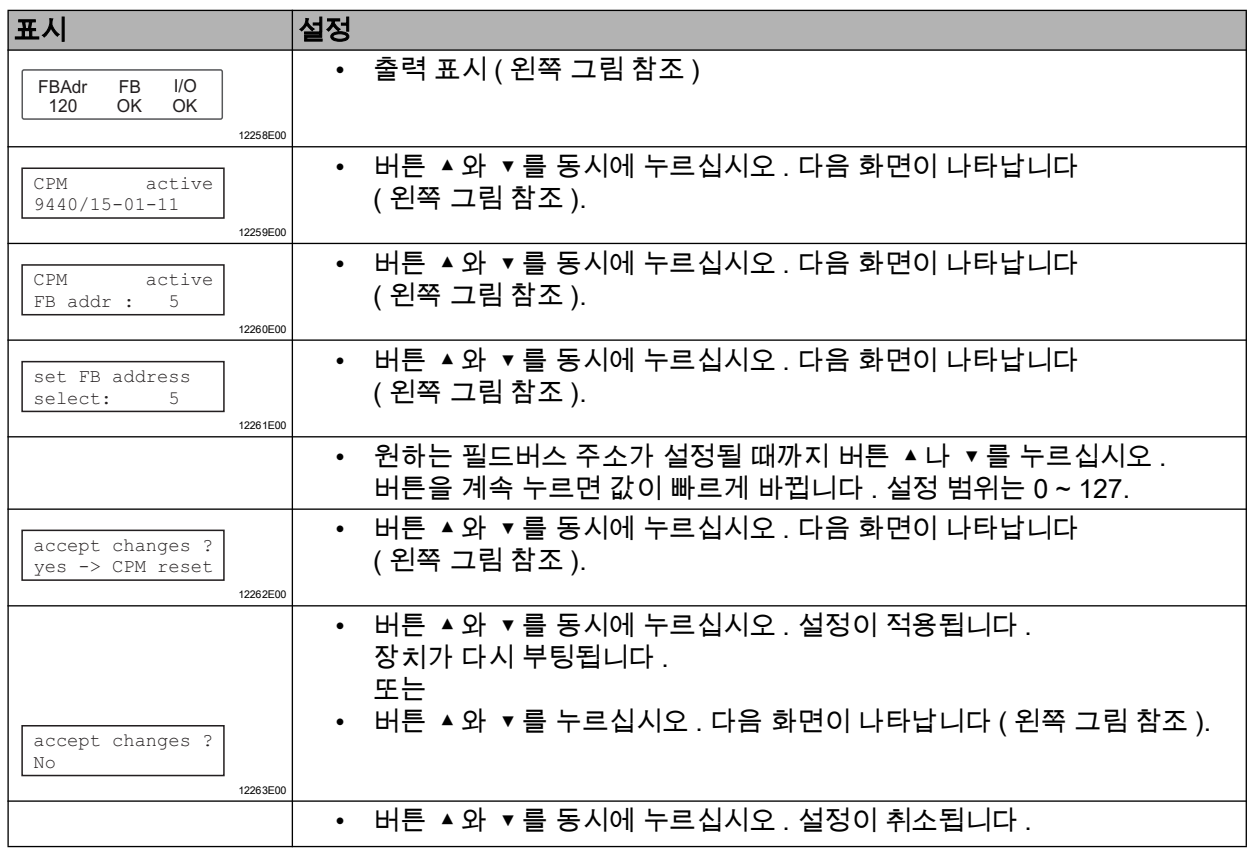

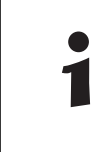

필드버스 주소를 설정한 다음에 장치가 다시 부팅됩니다 . 필드버스 주소는 영구적으로 저장되며 다시 설정이나 재시가동 후에도 사용할 수 있습니다 .

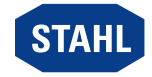

# <span id="page-22-0"></span>10 작동

### <span id="page-22-1"></span>10.1 작동

조립 , 설치 , 시가동을 마치면 (" 조립과 설치 " 장과 " 매개변수 설정 및 시가동 " 장 참조 ) CPU & Power 모듈은 작동 준비가 됩니다 . 추가 문서를 참조하십시오 ( 연결 설명서 ).

## <span id="page-22-2"></span>10.2 표시

장치의 해당 LED 는 장치 작동 상태를 나타냅니다 (" 기능과 장치 구조 " 장 참조 ).

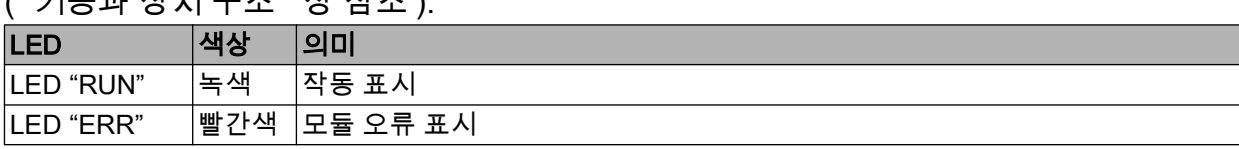

### <span id="page-22-3"></span>10.3 문제 해결

문제 해결 시 다음 문제 해결 도표를 참조하십시오 .

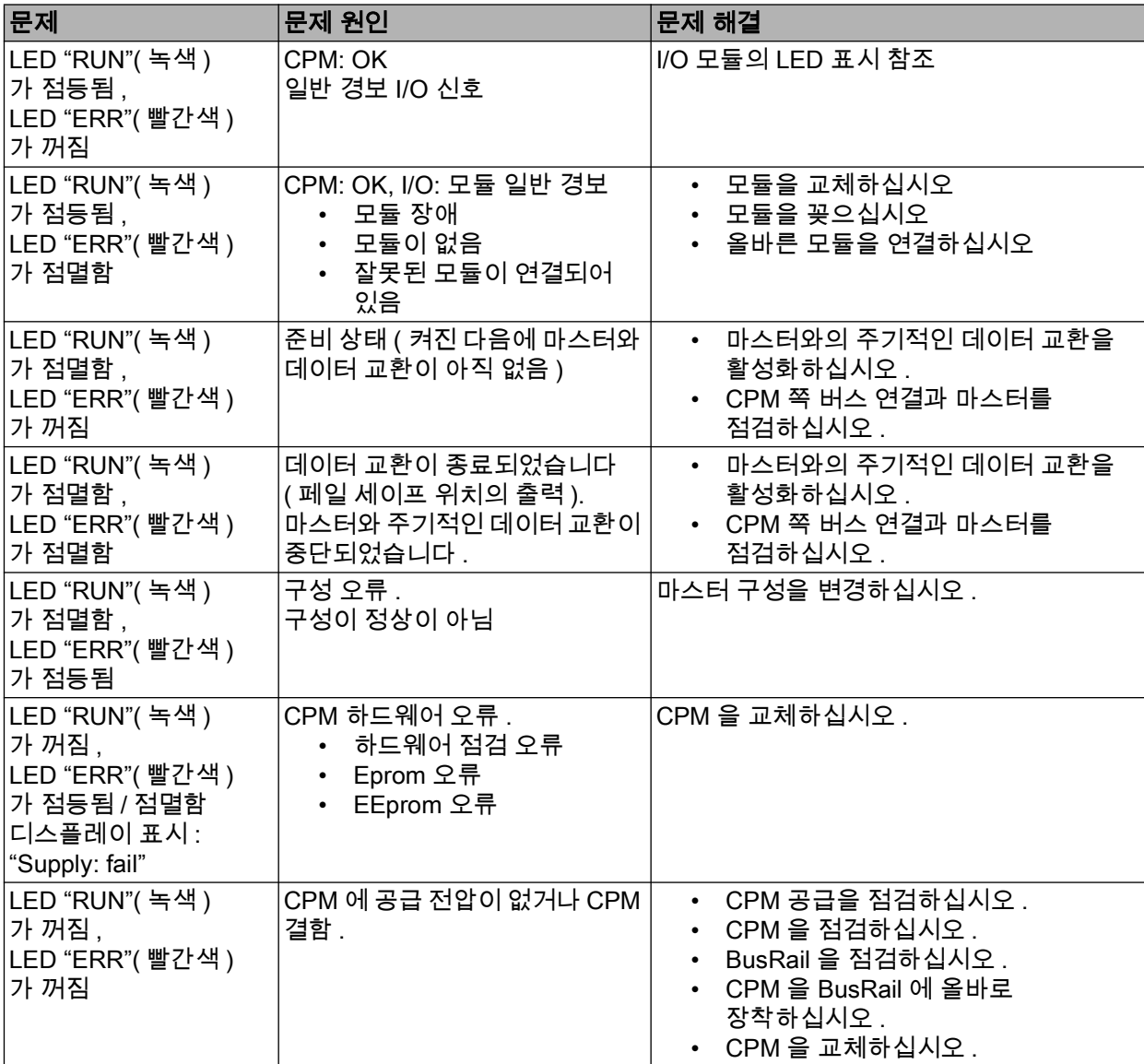

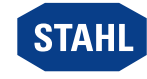

설명서에서 제시하는 방법으로 문제를 해결할 수 없을 경우 :

- R. STAHL Schaltgeräte GmbH 에 연락하십시오 .
- 이때 신속한 처리를 위해서 다음 정보를 제공해 주십시오 .
- 장치 타입과 일련번호
- DCS/PLC
- 프로토콜
- 개정 번호 / 펌웨어 버전
- 구매 정보
- 장애에 대한 설명
- 사용 목적 ( 특히 입출력 배선 )

# <span id="page-23-0"></span>11 유지 관리 , 유지보수 , 수리

#### <span id="page-23-1"></span>11.1 유지 관리

- 점검의 종류나 범위는 해당 국가의 규정을 참고하십시오 .
- 점검 주기는 작동 조건에 따라 정하십시오 .

장치의 유지 관리 작업 시 최소한 다음의 사항을 점검하십시오 :

- 연결된 전선이 단단하게 안착되어 있는지 여부 ,
- 장치에 균열 발생 여부와 육안으로 식별 가능한 피해 여부 ,
- 허용 주위 온도 준수 여부 ,
- 용도에 맞는 올바른 기능 .
- <span id="page-23-2"></span>11.2 유지보수

본 장치는 정기적인 유지보수가 필요 없습니다 .

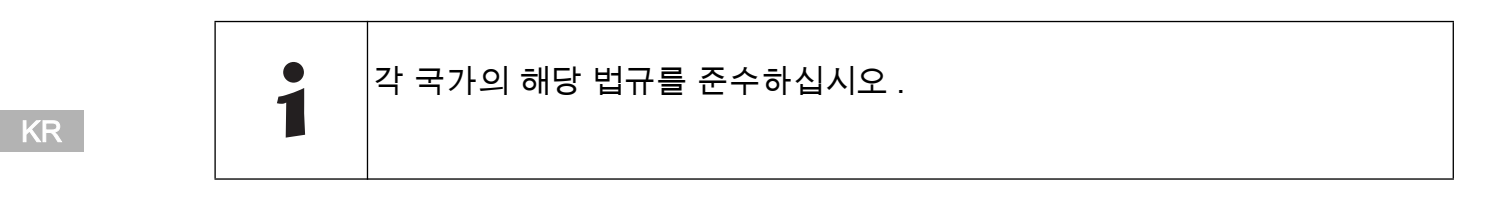

<span id="page-23-3"></span>11.3 수리

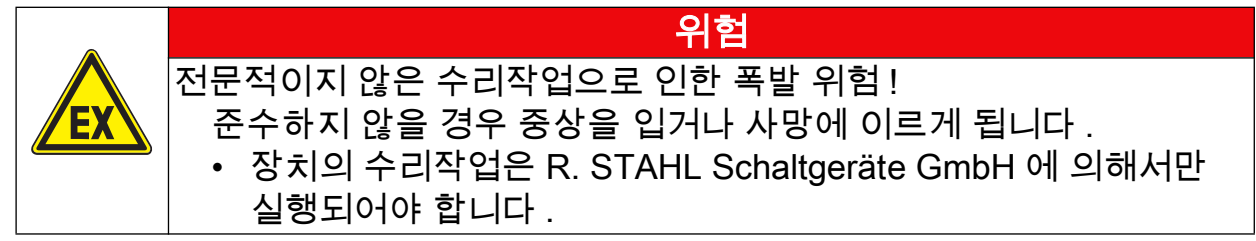

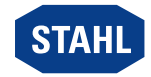

### <span id="page-24-0"></span>11.4 제품 반송

• 장치 반송과 포장은 반드시 R. STAHL 사와 협의해서 진행하십시오 ! 이를 위해서는 R. STAHL 의 담당 대리점에 연락하십시오 .

제품 수리나 서비스를 위해 제품을 반송할 경우 R. STAHL 고객 서비스를 이용하십시오 .

• 고객 서비스에 직접 연락하십시오 .

#### 또는

- 인터넷 사이트 r-[stahl.com 를 방문하십시오 .](https://r-stahl.com)
- "Support" > "RMA" (RMA 양식 ) > "RMA-REQUEST" (RMA 증서 요청하기 ) 를 선택하십시오 .
- 양식을 작성하고 확인을 하십시오 . 이메일을 통해 RMA 양식을 자동으로 받게 됩니다 . 이 파일을 출력하십시오 . • 제품을 RMA 증서와 함께 원래의 포장 상자에 포장해서
- R. STAHL Schaltgeräte GmbH 로 보내주십시오 ( 주소는 1.1 장 참조 ).

### <span id="page-24-1"></span>12 청소

- 정전기를 방지하기 위해 폭발 위험이 있는 영역에서는 젖은 천으로만 장치를 닦아야 합니다 .
- 습식 세척 시 : 물이나 비연마성 , 비부식성 중성 세제를 사용하십시오 .
- 부식성 세제나 용제를 사용하지 마십시오 .
- <span id="page-24-2"></span>13 폐기
	- 제품을 폐기할 때는 해당 국가나 지역의 법적 규정과 해당 규정을 준수하십시오 .
	- 재활용할 수 있는 재료는 따로 배출하십시오 .
	- 모든 구성부품은 법적 규정에 따라 친환경적으로 폐기해야 합니다 .

### <span id="page-24-3"></span>14 액세서리와 예비부품

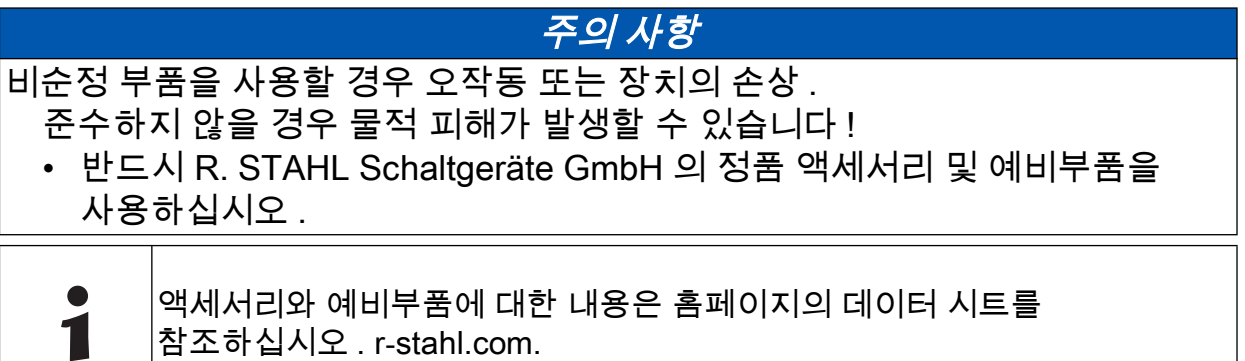

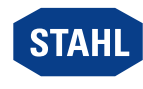